## 《EXCEL》複数の離れたセルに同時にデータを入力する方法

## 複数の離れたセルに同じデータを入力するとき、いちいちコピーをとっていませんか? そんなときはぜひこの方法を使いましょう。

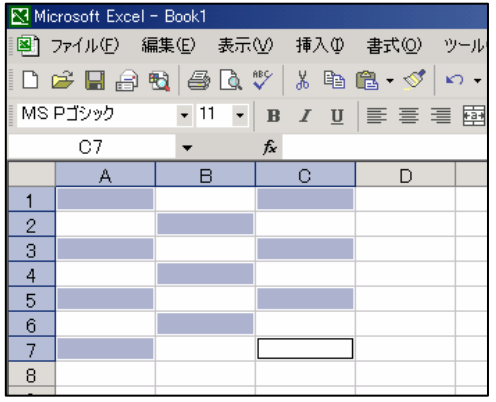

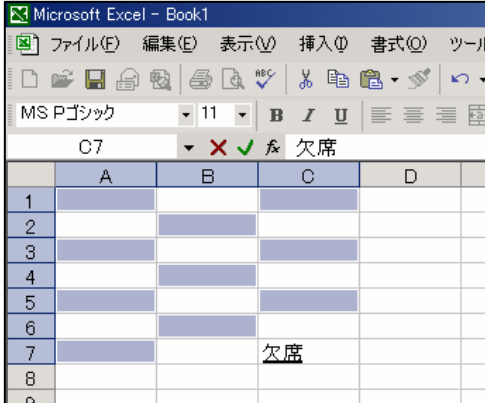

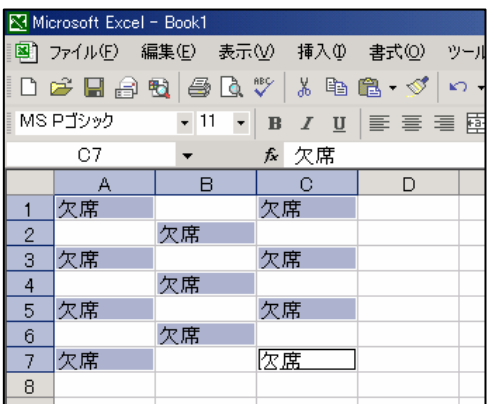

1 データを入力したいセルを全て選択する

## ※【Ctrl】を押しながら選択すると、離れた複数 のセルが同時に選択できます

2 データを入力

3【Ctrl】+【Enter】で確定

これで、選択していた全てのセルに同じデータが入力されます!!